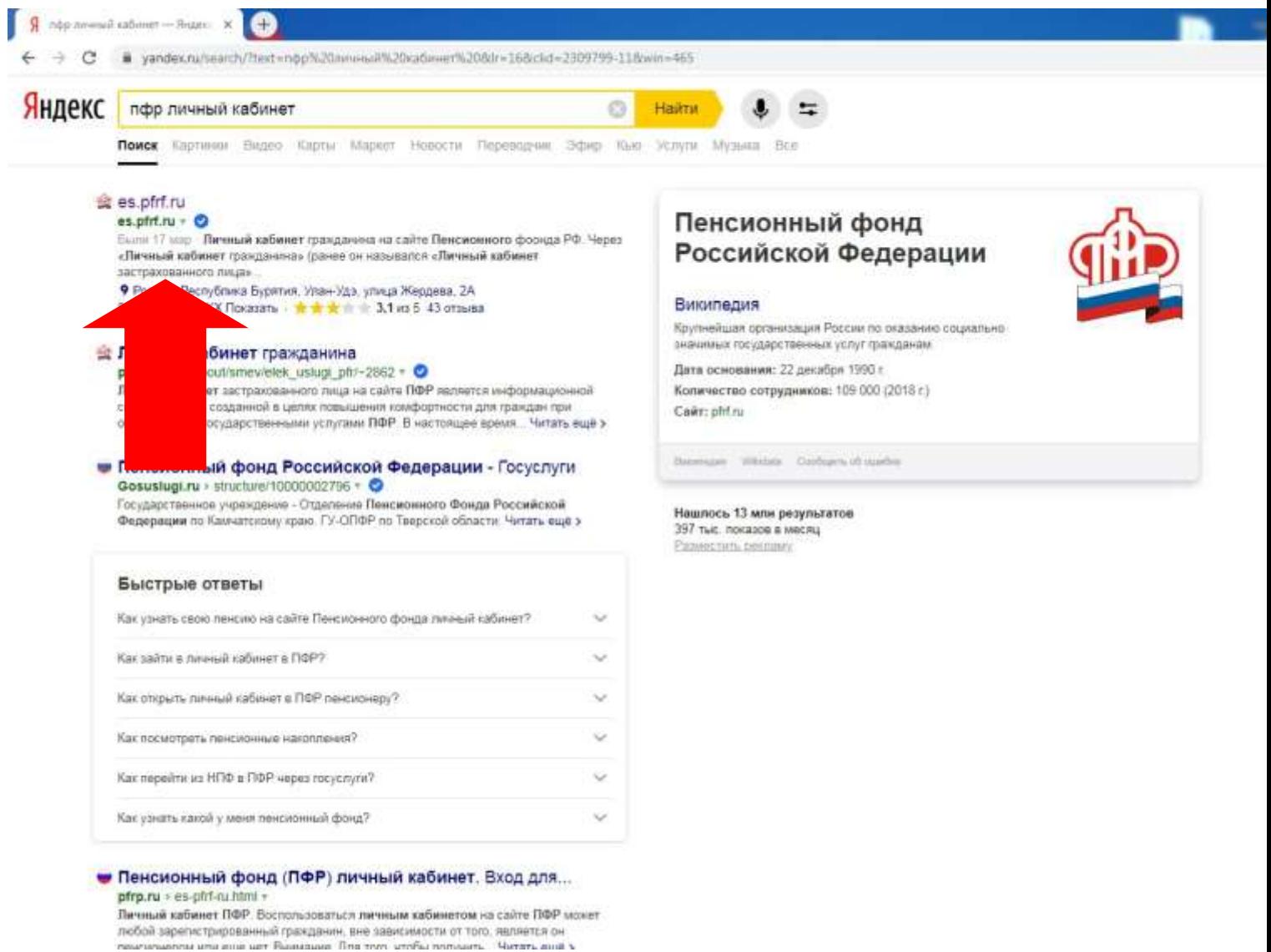

### ШАГ 1 - В поисковой строке браузера написать запрос ПФР ЛИЧНЫЙ **КАБИНЕТ**

ССЫЛКА ДЛЯ ПЕРЕХОДА https://es.pfrf.ru/login/

## ШАГ 2 - Для входа используйте Вашу учетную запись в Единой системе идентификации и аутентификации (ЕСИА)\*.

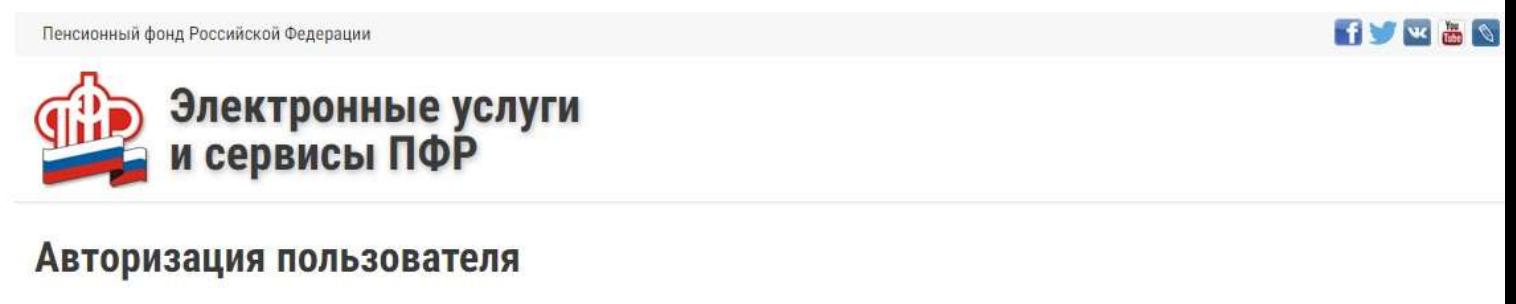

Для входа используйте Вашу учетную запись в Единой системе идентификации и аутентификации (ЕСИА)\*.

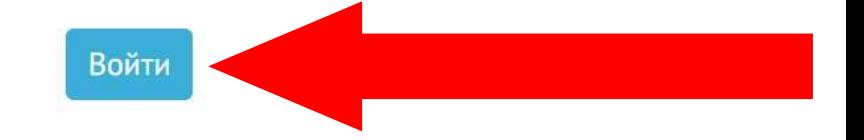

\* - в соответствии с Постановлением Правительства Российской Федерации от 10 июля 2013 г. No 584 «Об использовании федеральной государственной информационной системы «Единая система идентификации и аутентификации в инфраструктуре, обеспечивающей информационно-технологическое взаимодействие информационных систем, используемых для предоставления государственных и муниципальных услуг в электронной форме».

© 2008-2021 Пенсионный фонд Российской Федерации

# ШАГ 3 - Войдите в аккаунт госуслуг

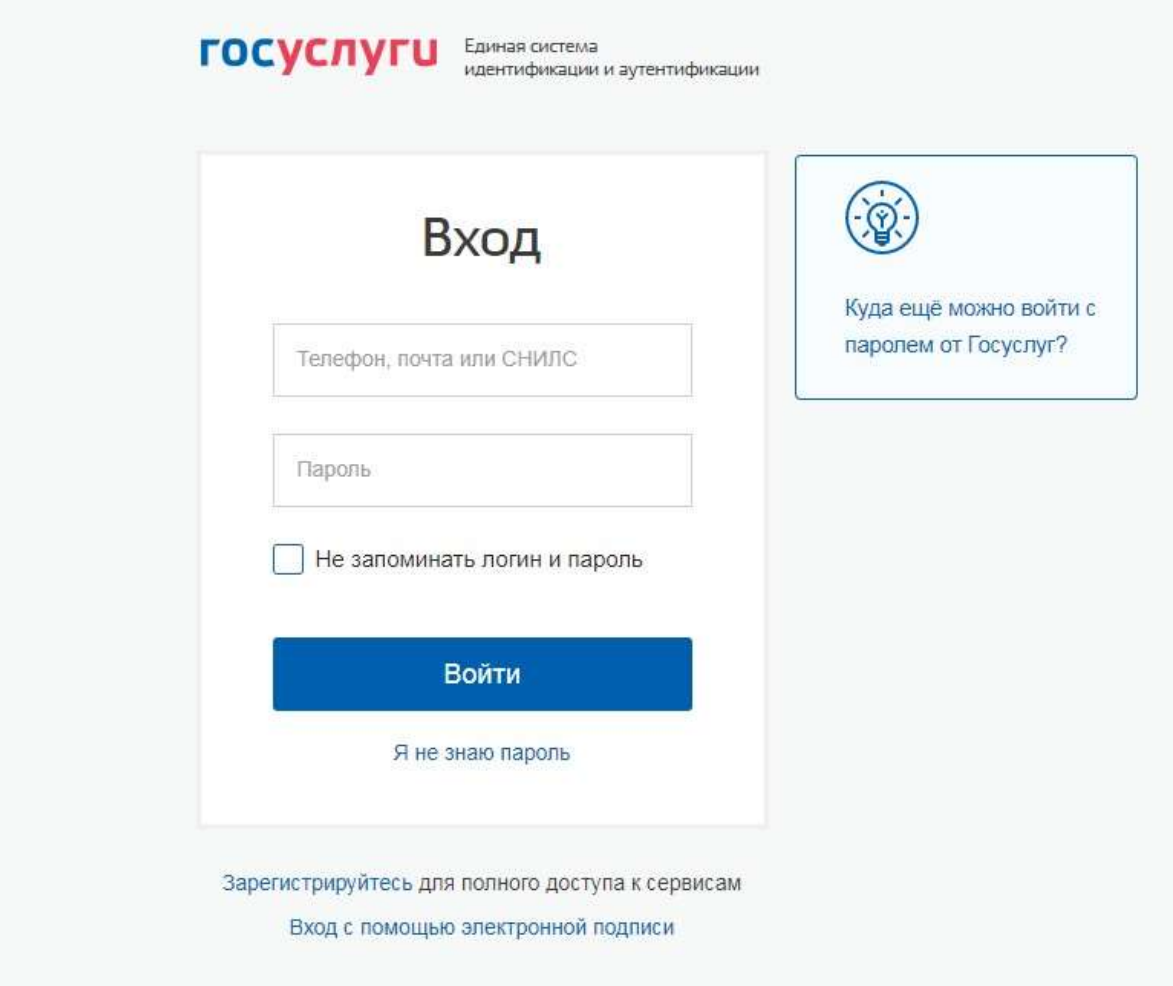

### ШАГ 4 - Выберете Личный кабинет гражданина

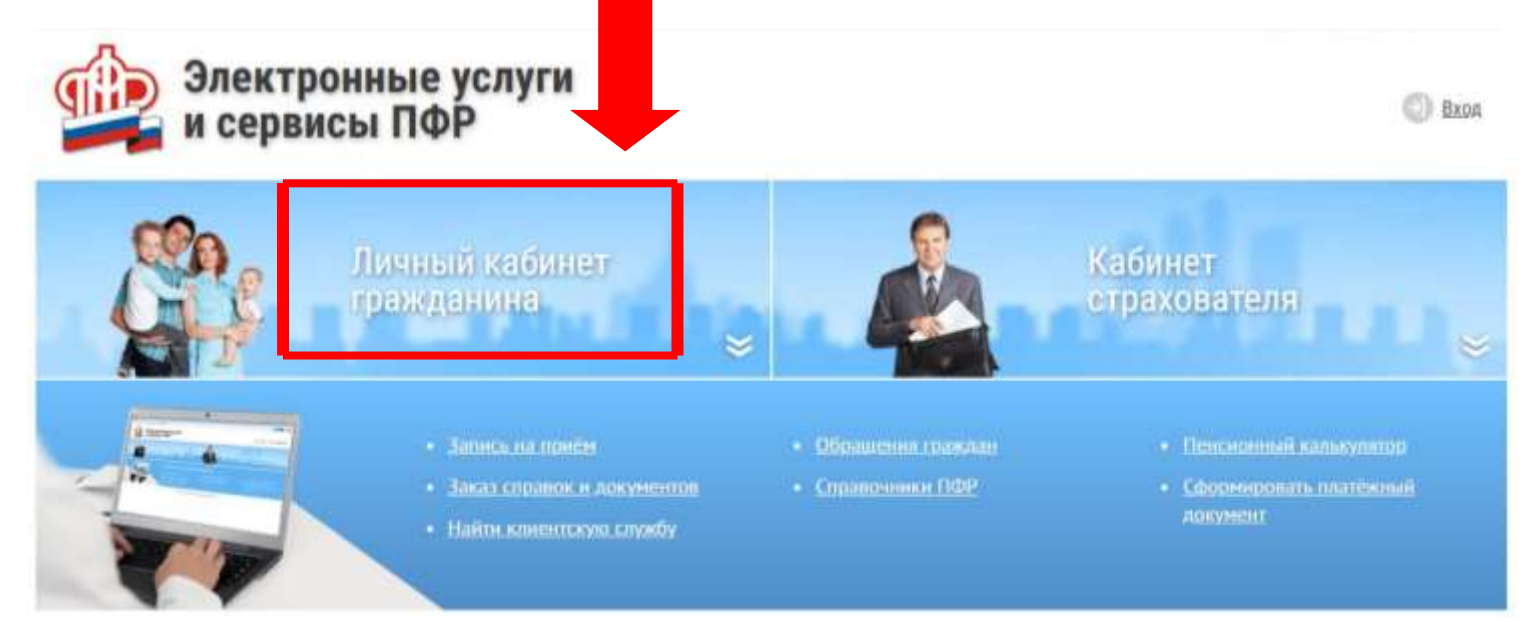

# ШАГ 5 - Спуститесь вниз

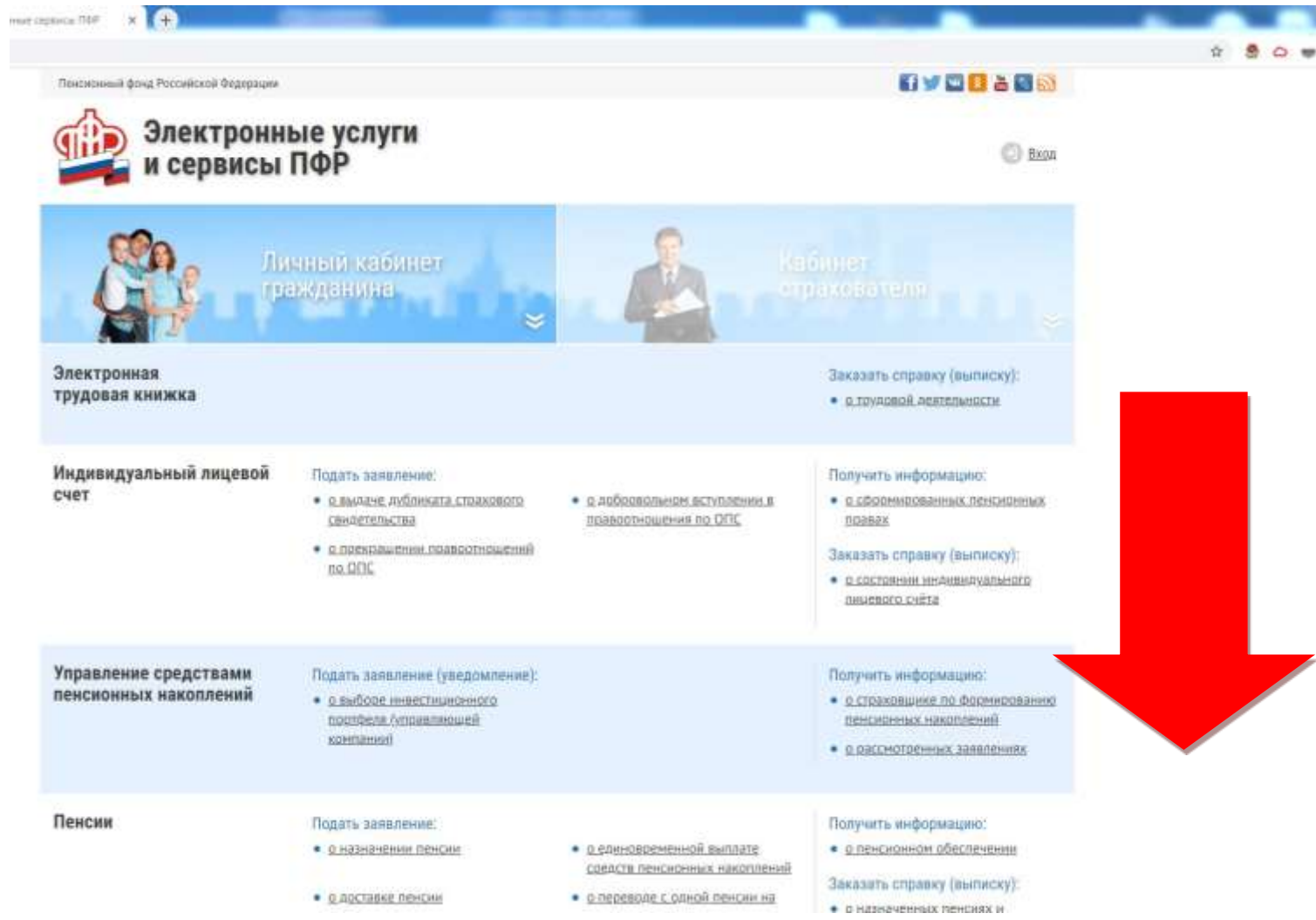

#### ШАГ 6 - Выбираем подать заявление о распоряжении средствами МСК

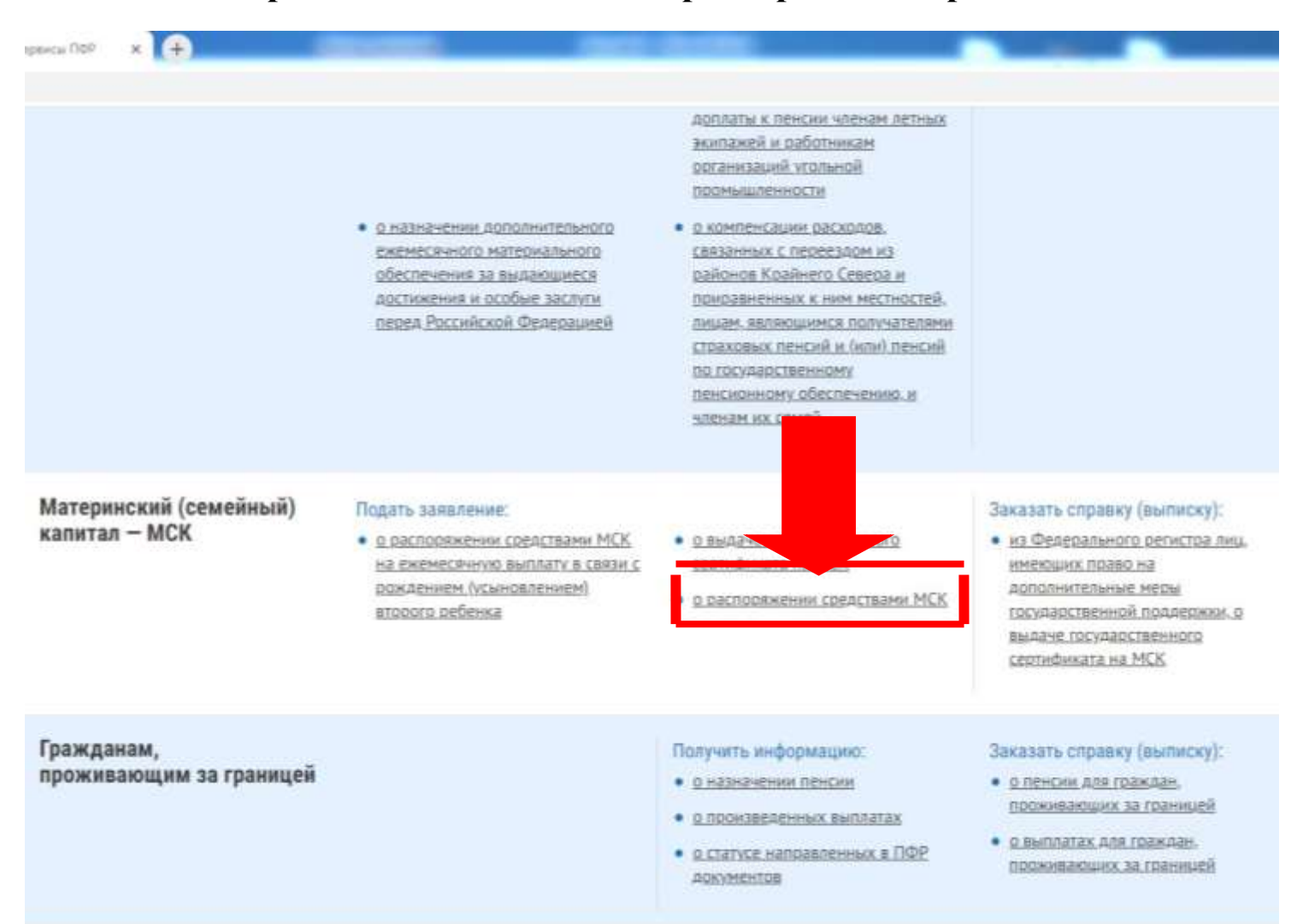

### ШАГ 7 - Заполняем заявление

# Заявление о распоряжении средствами (частью средств)<br>материнского (семейного) капитала

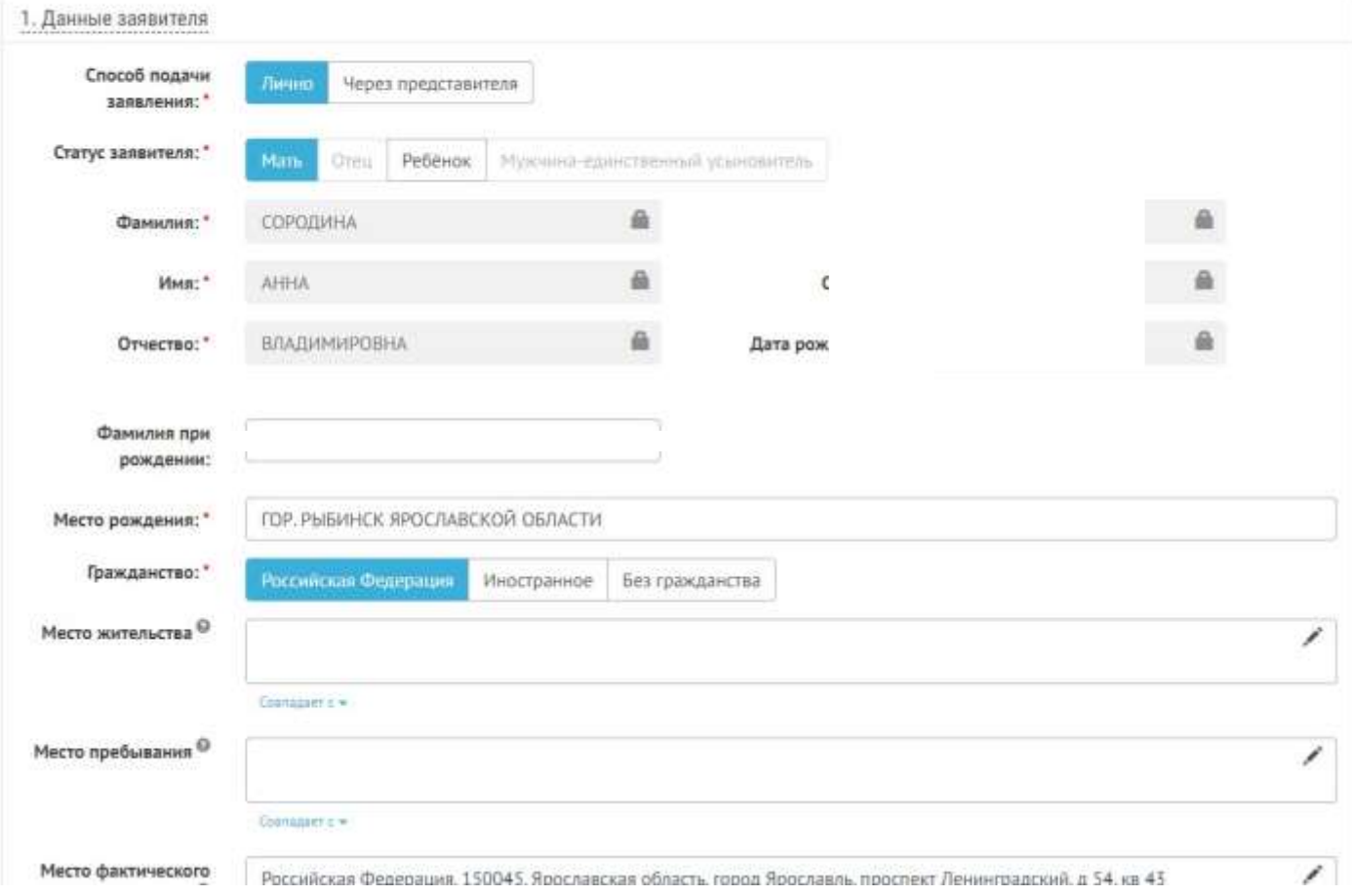

Список сервисов

# Заявление о распоряжении средствами (частью средств)<br>материнского (семейного) капитала

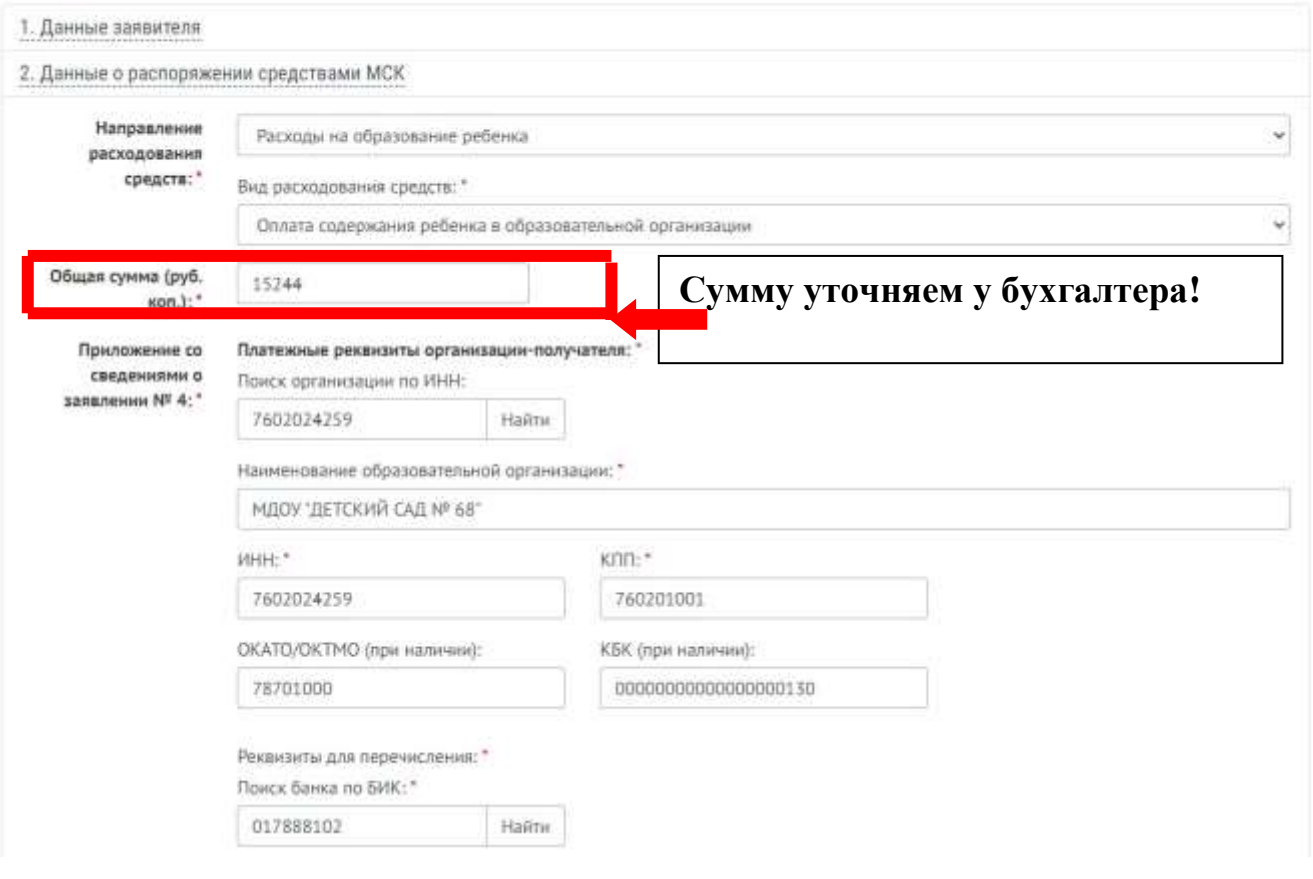

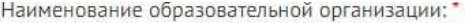

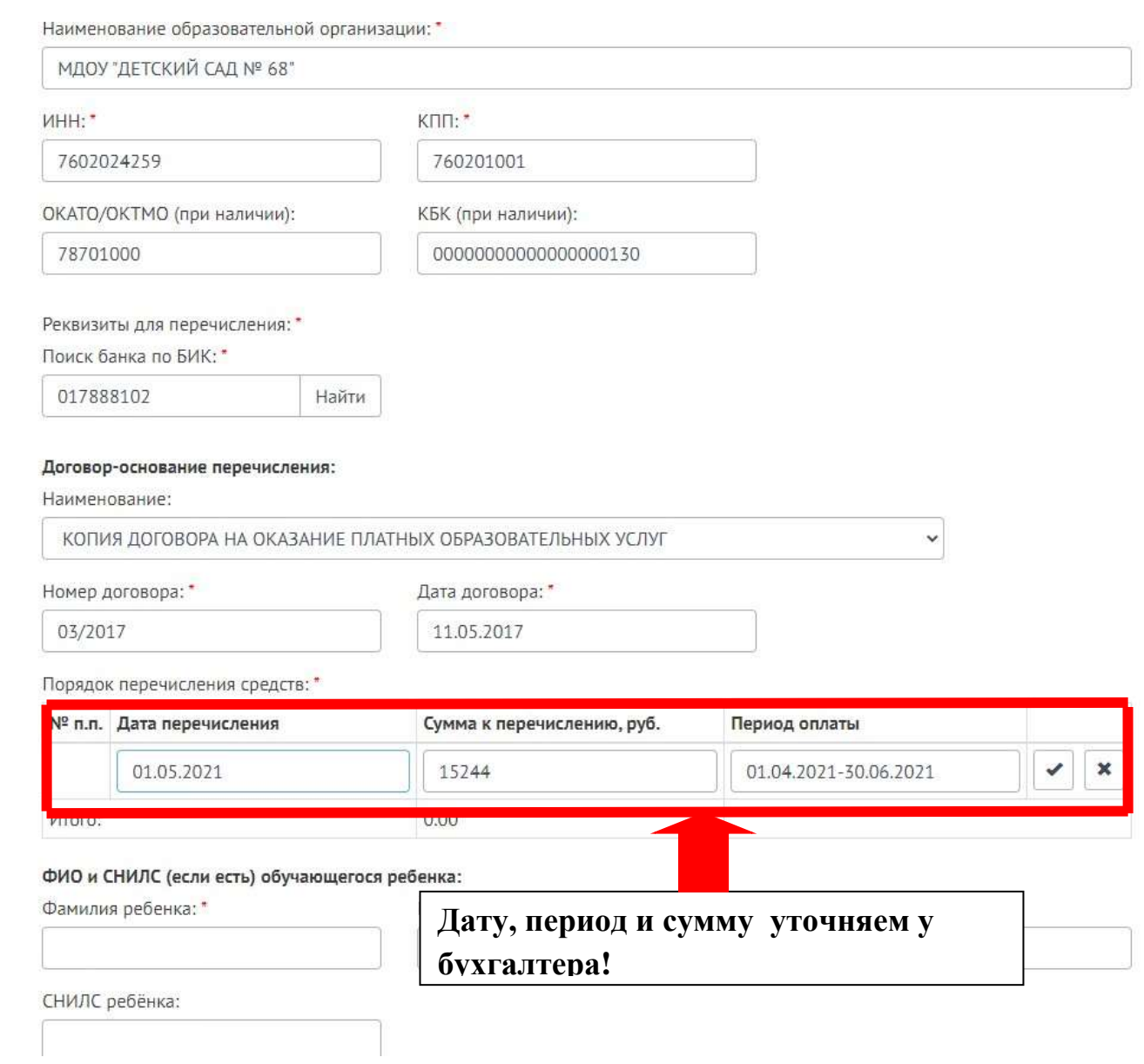

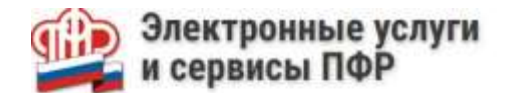

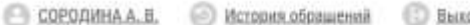

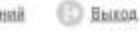

Список сервисов

#### Заявление о распоряжении средствами (частью средств) материнского (семейного) капитала

1. Данные заявителя 2. Данные о распоряжении средствами МСК 3. Сведения, определяющие право на распоряжение средствами МСК Родительских прав в отношении ребенка, в связи с рождением (усыновлением) которого возникло право на дополнительные меры государственной поддержки: **W** He newaraca, O Beaumora Умышленных преступлений, относящихся к преступлениям против личности и повлекшие за собой лишение или ограничение родительских прав в отношении ребенка (детей): \* ● Не совершала © Совершала Решение об отмене усыновления ребенка (детей), в связи с усыновлением которого (которых) возникло право на дополнительные меры государственной поддержки: \* ⊙ Принималось ● Не принималось Решение об ограничении в родительских правах в отношении ребенка (детей), в связи с рождением (усыновлением) которого (которых) возникло право на дополнительные меры государственной поддержки: \* ○ Принималось ● Не принималось Решение об отобрании ребенка (детей), в связи с рождением (усыновлением) которого (которых) возникло право на дополнительные меры государственной monnepsons:" ○ Принималось ● Не принималось • Я ознакомлен(а) с правилами направления средств (части средств) материнского (семейного) капитала на получение образования ребенком (детьми) и осуществление иных связанных с получением образования ребенком (детьми) расходов, утвержденными постановлением Правительства Российской Федерации от 24 декабря 2007 г. № 926. ● Я предупрежден об ответственности за достоверность предоставляемых сведений

#### ШАГ 8 - Сформируется заявление в печатной форме

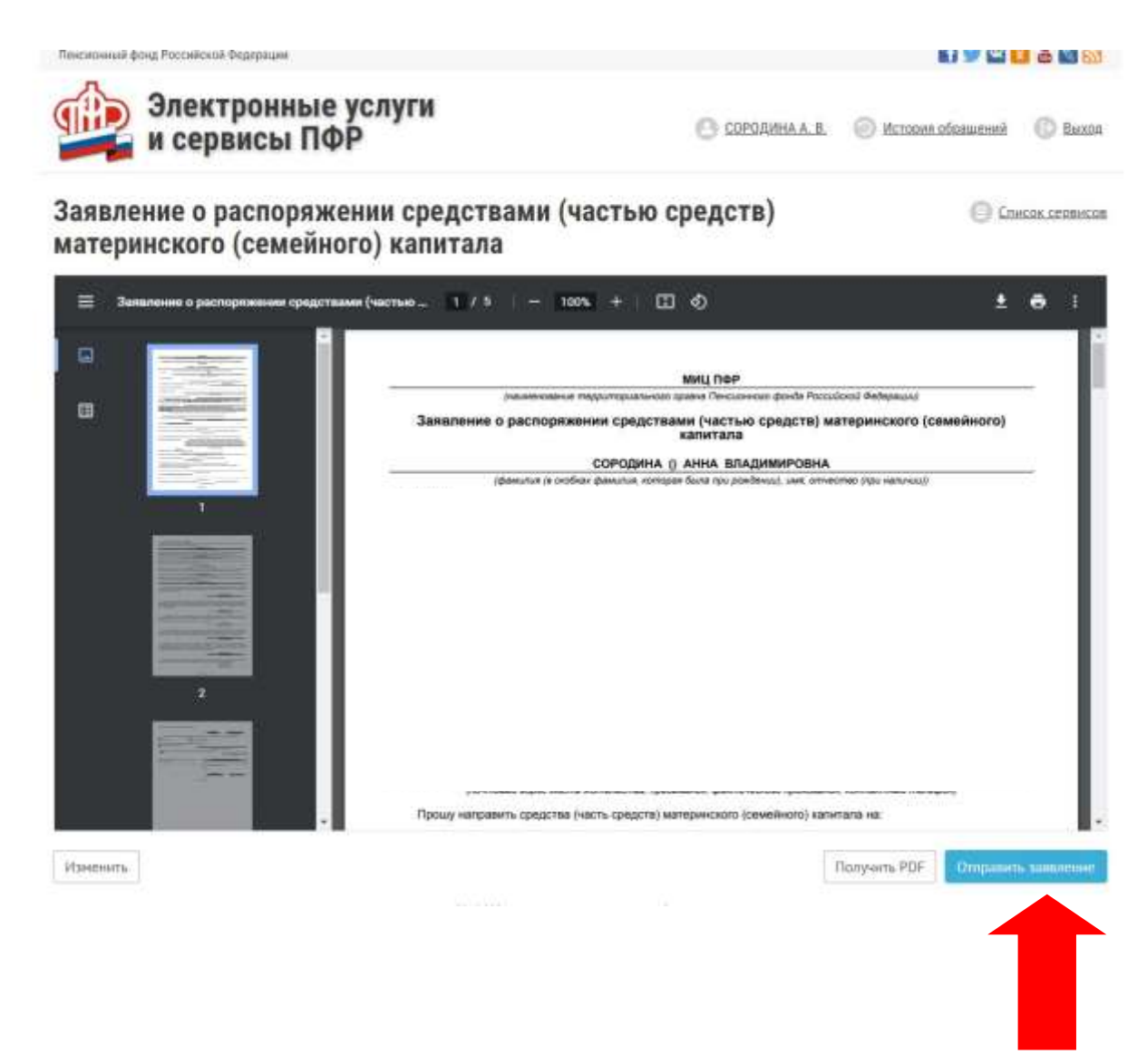

## Необходимо нажать «Отправить заявление»

### **ШАГ 9 - Сформирована квитанция о регистрации заявления**

# Заявление о распоряжении средствами (частью средств)<br>материнского (семейного) капитала

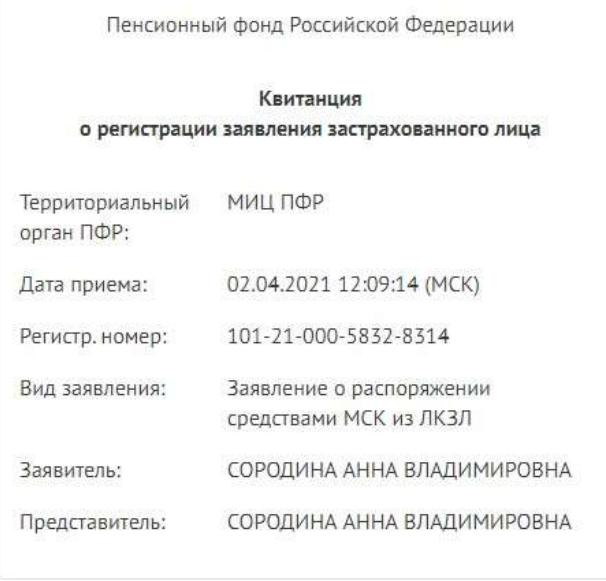

Сохранить:

Пританция о регистрации

• Заявление

## **Заявление успешно отправлено**